## Eerste keer inloggen in Magister

Als je de eerste keer inlogt in Magister, wordt ook meteen je school-Microsoftaccount geconfigureerd. Je gebruikersnaam voor je Microsoftaccount is samengesteld uit je leerlingnummer gevolgd door "@lcl.nl". Als voorbeeld: [123456@lcl.nl](mailto:123456@lcl.nl)

Het Microsoftaccount heb je nodig om gebruik te kunnen maken van alle digitale faciliteiten die de school biedt, bijvoorbeeld:

- Inloggen in Magister en alle gekoppelde digitale leermiddelen
- Verbinden met WiFi van school
- Gebruikmaken van de Office 365 omgeving (Outlook, Teams, Onedrive e.d.)

Je gebruikersnaam en wachtwoord zijn aan jouw ouder(s)/verzorger(s) gestuurd. Let erop dat met het eerste keer inloggen de gegevens van jou als leerling ingevuld worden!

Om je account in te stellen volg je onderstaande stappen:

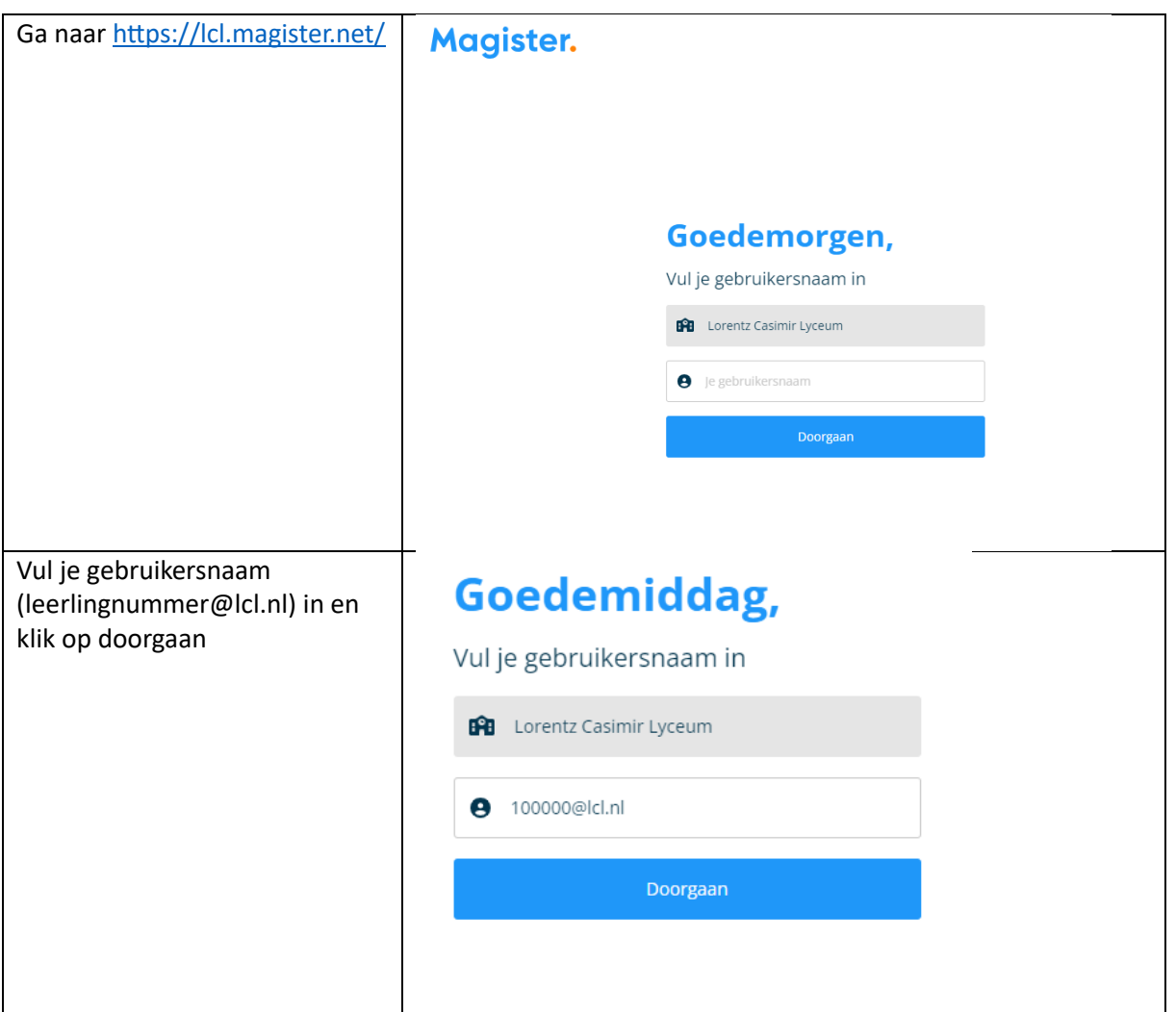

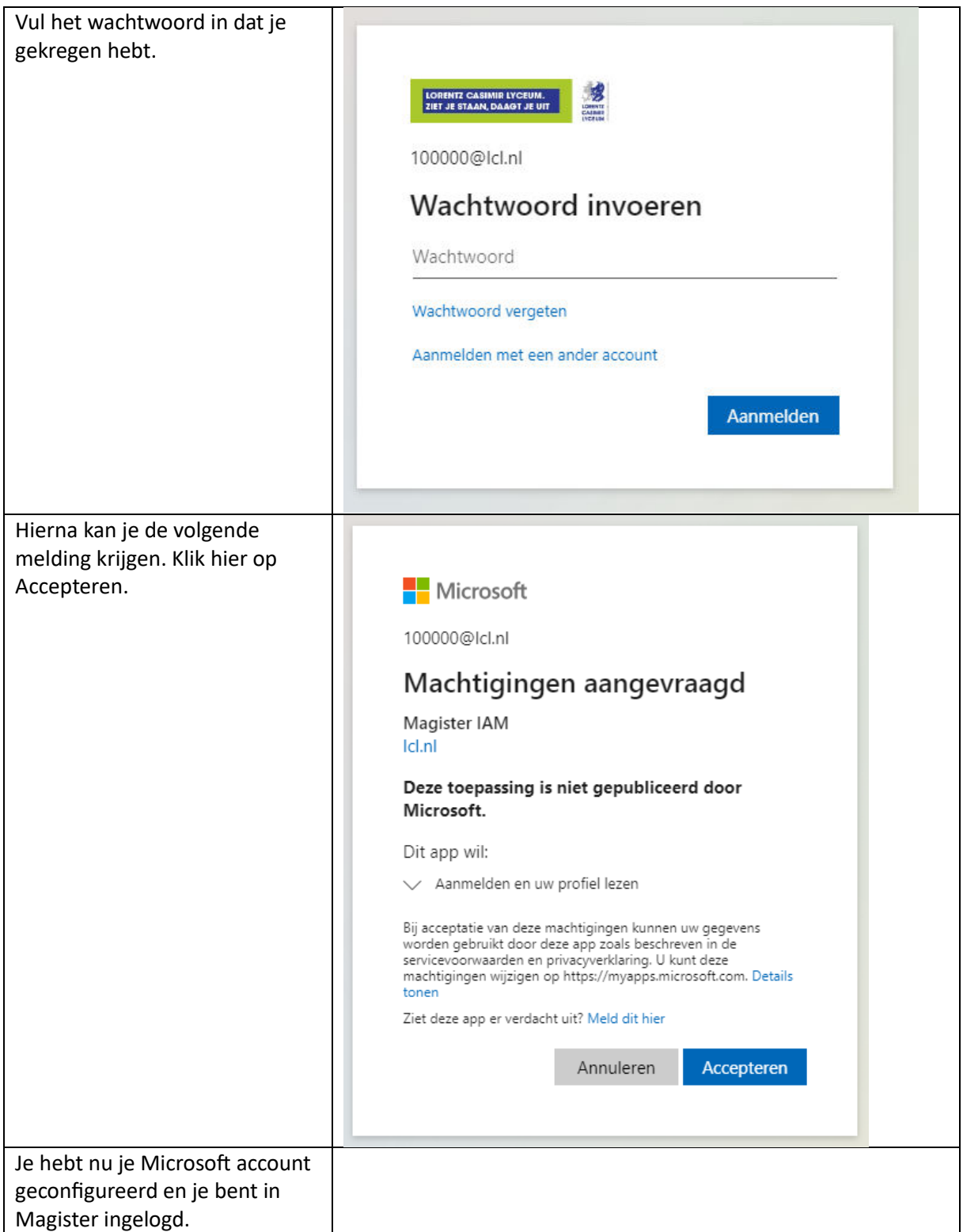

**Mocht je het wachtwoord eerder nog niet gewijzigd hebben, zie dan de volgende pagina voor het wijzigen van het wachtwoord.** 

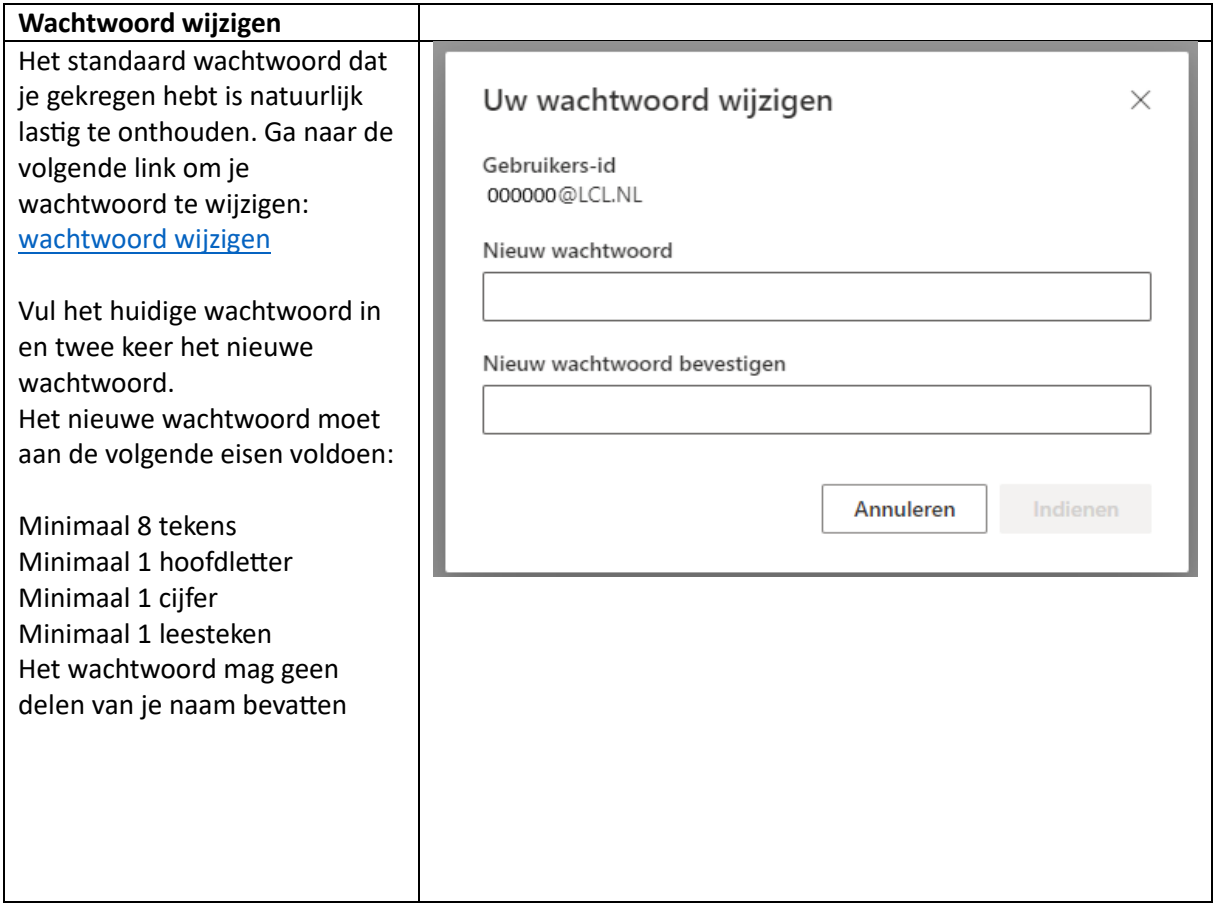